- 
- ◆ Dial (Voicemail extn no.) ◆ Press Speaker *When you dial the XenMail system* **→ Press 1** for Yes if you wish to
- 

- 
- 
- 
- 

(Calls forward to voicemail if No Answer after '5' rings or ID - 9 + **Extn. No.** *time you wish to access your* your extension is busy) wour extension is busy) w Follow prompts to accomplish *Voice Mailbox.* 

- 
- Dial (Voicemail extn no.) Press **Speaker** to confirm each entry
- 

- 
- 
- 
- 

- 
- 
- 
- 
- 

- 
- 

- 
- 
- 

- 
- 
- 

- 
- 
- 

- 
- 
- 
- 
- 

# **Call Forward Telephone to Voicemail** Mail

## **Call Forward All** 33 Shelley St **Call Forward All** 33 Shelley St (All calls forward to Voicemail) *Sydney, 2000*

**or or or or** *personalise your mailbox . Doing* **w Enter a Code of 3 to 10 digits** \* Press **Speaker** \* Press **Speaker** \* Press **Speaker** \* *this will open your mailbox and make* **\* Press**  $\frac{1}{2}$  **to complete code entry** w Dial **41** w Dial **42** *it ready to use.* w Re-enter code as prompted

### w Press **Speaker Entering your mailbox**

- w Dial \_\_\_\_\_\_\_, wait for answer **Calling your voice mailbox**
- **Call Forward No Answer/Busy** w If requested, enter your Personal *Use this simple procedure every*
- **Set: Cancel: Cancel: Cancel: Cancel: Cancel: Cancel: Cancel: Cancel: Cancel: Cancel: Cancel: Cancel: Cancel: Cancel: Cancel: Cancel: Cancel: Cancel: Cancel: Cancel: Cancel: Canc** 
	-

- \* Press Speaker **\*** Press Speaker \* **Press Speaker** \* **\* Record your first and last name**
- ◆ Dial 44 **w Dial 44 w Dial 44** w Press <sup>⊕</sup> to end recording and review **When calling from another internal** w Dial \_\_\_\_\_ (Voicemail extn no.) w Press **Speaker** recording **station**
- w Press **Speaker** w Press **1** to re-record, otherwise press **2** w Press \_\_\_\_\_\_ to start the main greeting

- **\* Press 1 for Yes if you want to record Set: Cancel: Cancel: Cancel: Cancel: CALL CALL CANCE CONSTANT CONSTANT CONSTANT CONSTANT CONSIDENT CONSIDENT CONSIDE THE CONSIDENT CONSIDENT CONSIDENT CONSIDE THE CONSIDENT CONSIDE THE CONSIDENT CONSIDE THE CONS** w Press **Speaker** w Press **Speaker** internal callers, otherwise press **2 phone system**
- w Dial **47** w Dial **48** w At the prompt, record an appropriate w Enter Main Number to w Dial \_\_\_\_\_ (Call arrival key no.) w Dial \_\_\_\_\_ (Call arrival key no.) greetingVoicemail - \_\_\_\_\_\_\_\_\_\_\_\_\_\_\_\_\_
- w Press **Speaker** your greeting w Enter your security code, if prompted
	- w Press **1** to re-record, otherwise press **2**

## **VOICEMAIL USER GUIDE** *www.talkingpoint.com.au*

- w Press **Speaker** *for the first time, you will be asked to* enter a Security Code otherwise press **2**
	-
	-
	-
- ◆ Dial (Voicemail extn no.) → Press Speaker w Press Speaker w Press Press Press Press Press Press Press Press Press Press Press Press Press Press Press Press Press Press Press Press Press Press Press Press Press Press Pre

w Press **Fwd NA/Bsy** w Press **Fwd NA/Bsy** w Press **1** for **Yes** and **2** for **No** w Dial \_\_\_\_\_\_\_, wait for answer

## w Press **Speaker When calling from your telephone**

**or or or** *or* **or** *<b>Record your name w All the Enter your security code, if prompted a* 

- 
- w Enter your Personal ID **9** + **Extn. No.**
- **Forward Main No. to Voicemail Record your greetings Record your greetings and the security code, if prompted Record your greetings**

- 
- ◆ Dial (Voicemail extn no.) **◆ Press Speaker w Press Press V to end recording and review → Enter your Personal ID 9 + <b>Extn. No.** 
	-

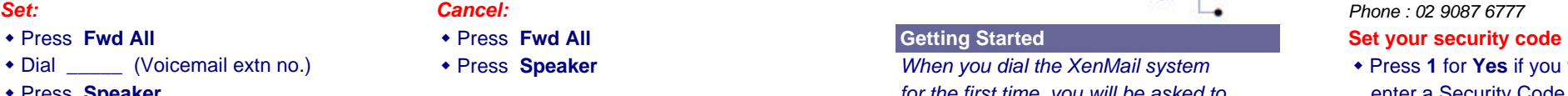

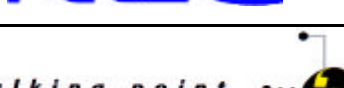

*Dial Voicemail as per instructions. While listening to a message, you When checking your messsages can press the following keys:* **respond to each question by pressing CONSIDERING Message playback DURING Message playback** 

*or you can dial a shortcut key as*

- 
- 
- 

be deleted until you've had the

 *Messages are 'Old' once you hear them.* Message is now erased.

- Keep your greeting current. Change them as often as necessary. If  $\sqrt{\alpha}$  **6** To review old messages Dial: **2** your greetings are accurate, callers are more likely to leave a message. Serve the state of the state of the Hang Up
- **\*** Personalise your greeting. Record your own greeting, include your first and **Standard Greeting:** Standard greeting: last name and if appropriate, your department. Callers hearing your voice High Hi, you've called (name). I'm not available Feel more confident that you will receive their message. **Disconnect from Voicemail** to take your call, I'm either on the phone
- ◆ You can have different greetings for outside and internal callers. See Press: Formation of press in to an operator, press '0' now, or please "Changing your Setup Options" to record an alternate outside greeting to leave a message after the tone. use on special occasions, for example, out of the office or annual leave. *This is particularly useful if whilst on a call,* **Alternate greeting:**
- \* Remember, Xen Mail tells you the day and time each message was left. *and you enter their Voice Mail. If you wish to* Annual Leave until  $/$  / . If you wish There's no need to ask callers to leave this information in their message. *return to caller, YOU MUST press*  $\theta \theta$  before to speak to an operator, press '0' now, or

## **Checking messages Checking messages Checking playback**

◆ Press 4 to check new messages  $\frac{3}{4}$  Skip message and save as old  $\frac{1}{\frac{3}{4}}$   $\frac{1}{\frac{3}{4}}$  Slow down playback speed (Pause) (Fwd 3 secs) (Redirect) • Press 5 to leave a message **Slow 1** Slow down playback speed (Pause) (Fwd 3 secs) (Redirect) (Next page) • Press 6 to review old messages **Fig. 2.1 and 5 | Change playback volume <b>AFTER Message playback #1 13** Skip message and save as old **4 14 4 15 4 19**

**4**

During playback of the message *Note 2:* **We are Note 2: We are Note 2: We are Note 2: We are Note 2: Note 2: Note 1: Note 1: Note 1: Note 1: Note 1: Note 1: Note 1: Note 1: Note 1: Note 1: Note 1: Note 1: Note 1: Note 1: Note 1: Note 1: Note 1: Note 1** 

## **Soft Key - Quick Option Menus**

## **1** for Yes and 2 for No **SETUP GREET CURR** SAIP MONOSCOPE SAIP SETTER SETTER SETTER SETTER OF SETTER SETTER SETTER SETTER SETTER SETTER SETTER SETTER SETTER SETTER SETTER SETTER SETTER SETTER SETTER SETTER SETTER SETTER S Repeat the entire message  $\Box$   $\Box$   $\Box$   $\Box$   $\Box$   $\Box$   $\Box$  Review current greeting **per below: Sect of the end of the message** (Save) (Delete) (Back 3 secs) (Next page) **SETUP GREET SWITCH** (Standard & Alternate) **2** Redirect or archive the message **PAUSE FFWD** REDIR MORE  $\Box$   $\Box$   $\Box$  Switch personal greetings Speed up playback **ARCHIV DEL NEXT MORE AND ARCHIVE AND EXAMPLE AND EDIT ALL EDIT ARCHIVE ARCHIVE AND EDIT ALL EDIT ARCHIVE AND EDIT AT EDIT ALL EDIT ALL EDIT ARCHIVE AND EXAMPLE AND EDIT ALL EDIT ARCHIVE ARCHIVE AND ARCHI Note 1: EXECUTE: T** Repeat previous 3 secs of message  $\Box$   $\Box$   $\Box$   $\Box$   $\Box$   $\Box$  **SETUP GREET MORE INT**  *'New' messages are those you haven't* Pause message (press **8** again to resume) (Save) (Delete) (Next Msg) (Next page) Edit internal greeting **4 18** *yet heard.* A new message will not  $\overline{9}$  Advance 3 secs within message **SETUP REPLAY REDIR REPLY MORE**<br>  $\overline{9}$  Advance 3 secs within message  $\overline{1}$ *opportunity to listen to it.* **<b>To Delete a Message** (Replay) (Redirect) (Replay) (Redirect) (Replay) (Next page) **ARCHV DEL REW MORE PAUSE FFWD REDIR MORE ARCHV DEL NEXT MORE**  $R$ **EPLY**

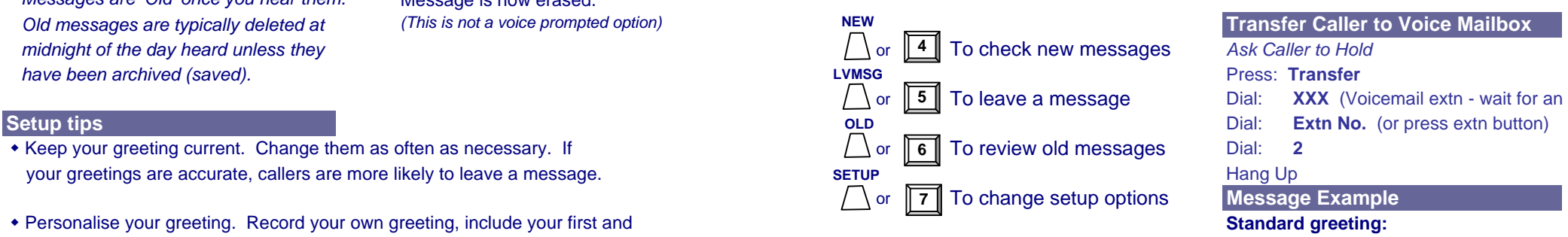

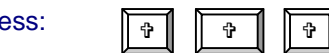

*you press transfer to ring another extension.* Hi, you've called (name). I'm currently on

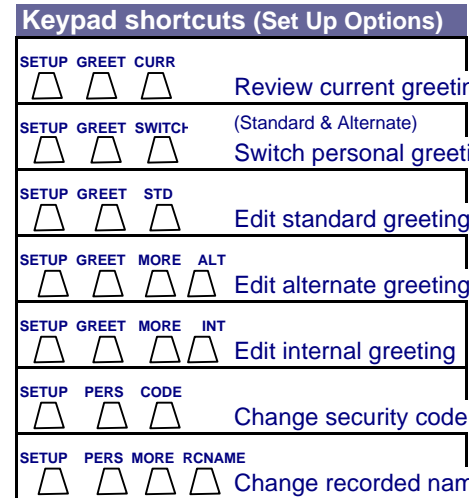

or not at my desk. If you wish to speak

leave a message after the tone and I will *pressing key to return to caller.* return your call when I return from leave.